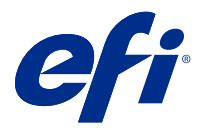

# Note di release per l'utente Fiery Color Profiler Suite, v. 5.4

Questo documento contiene importanti informazioni su questa release. Distribuire una copia di questo documento a tutti gli utenti prima di procedere con l'installazione.

**Nota:** Il termine "Color Profiler Suite" si riferisce al Fiery Color Profiler Suite nel presente documento.

Se si dispone di una versione precedente di Color Profiler Suite e il contratto di manutenzione e supporto software (SMSA) è in vigore, Fiery Software Manager notifica la disponibilità della nuova versione e consente di effettuare l'aggiornamento. Se il SMSA è scaduto, non viene notificato, ma è possibile eseguire il Fiery Software Manager (selezionando Guida > Verifica disponibilità aggiornamenti nella finestra principale) per rinnovare il SMSA e quindi eseguire l'aggiornamento.

Un utente Fiery XF o Fiery proServer è autorizzato a ottenere l'aggiornamento o l'upgrade di Color Profiler Suite se dispone di Fiery XF Server 7.0 e versioni successive, di Color Profiler Option e di un SMSA attivo. L'aggiornamento disponibile può essere visualizzate in Fiery Software Manager o nella schermata App e risorse monitor di Fiery Command WorkStation. L'utente può controllare lo stato del SMSA di Fiery XF in Gestore delle licenze per Fiery XF.

## Novità introdotte in questa versione

Questa versione di Fiery Color Profiler Suite introduce nuove caratteristiche.

**Applicazione a 64 bit**: Fiery Color Profiler Suite v5.4 (CPS) è un'applicazione nativa a 64 bit per piattaforme Mac OS e Windows. I sistemi operativi a 32 bit non sono supportati da CPS 5.4. Se Fiery Software Manager è già in esecuzione su un sistema operativo a 32 bit, ad esempio Windows 7 a 32 bit, non verranno visualizzate le notifiche di aggiornamento per CPS Package 5.4. Se si tenta di installare Fiery Software Manager su un sistema operativo a 32 bit, verrà visualizzato un errore di compatibilità e l'installazione verrà annullata. Per l'elenco dei sistemi operativi supportati, vedere [Requisiti di sistema](#page-1-0) alla pagina 2.

**Nota:** Questa versione di Fiery Color Profiler Suite richiede la versione 5.4, che necessita di una nuova licenza e un contratto di manutenzione e supporto software (SMSA) attivo. Se si utilizza la versione 5.x o 4.x e il contratto di manutenzione e supporto software (SMSA) è in vigore, Fiery Color Profiler Suite scarica automaticamente la licenza più recente dal server delle licenze di EFI. Per rinnovare l'SMSA di Fiery Color Profiler Suite, contattare il rivenditore Fiery e fornire il numero di parte SMSA per il rinnovo 100000006105. I possessori di Fiery Color Profiler Suite 4.x possono inoltre acquistare un aggiornamento per passare dalla versione 4.x alla versione più recente 5.x, incluso un anno di SMSA, dal rivenditore Fiery con il numero di parte 3000013448 (consegna digitale) o 3000013280 (consegna fisica).

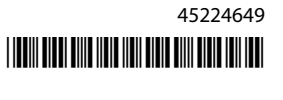

<span id="page-1-0"></span>**Nota:** Per i punti di avvio di Fiery Color Profiler Suite da Fiery Command WorkStation, è necessario Fiery Command WorkStation 6.3 e versioni successive (si consiglia di utilizzare Fiery Command WorkStation 6.5 e versioni successive supportate). I punti di avvio da versioni precedenti di Fiery Command WorkStation non consentiranno l'avvio dei moduli di Fiery Color Profiler Suite 5.4.

- **•** L'interfaccia utente di Fiery® Edge™ è ora più intuitiva, reattiva e navigabile con l'utilizzo di strumenti visivamente responsive, il raggruppamento logico delle funzioni, meno schede, meno scorrimento e una guida completa tramite la funzione mouse-over.
- **•** Supporto per le nuove preimpostazioni di verifica per G7 Targeted, G7 Targeted SCCA, G7 Colorspace Proof, G7 Colorspace Proof SCCA, G7 Colorspace Press e G7 Colorspace Press SCCA in Fiery Verify.
- **•** Supporto dello spettrofotometro integrato di Canon per la licenza di Fiery Color Profiler Suite.
- **•** Lettura più efficiente dei grafici con orientamento lato lungo con un numero di righe inferiore da misurare, pensata per utilizzare la massima lunghezza del righello o larghezza del supporto, con conseguente migliore utilizzo dei supporti e creazione di profili più rapidi.
- **•** Supporto del nuovo profilo di riferimento PrintWide2020.icc wide gamut disponibile sulle stampanti CMYK e CMYK+.
- **•** Supporto di due dimensione campione opzionali (Medio e Grande) per migliorare la stabilità e la precisione di misurazione per gli spettrofotometri supportati.
- **•** EFI prevede che Fiery Color Profiler Suite v5.4 sia compatibile con macOS 12 Monterey basato su Rosetta2 e le versioni beta di MacOS 12 testate. Per informazioni sulle ultime notizie, andare [qui.](https://communities.efi.com/s/question/0D55w00008q1LPNCA2/macos-12-monterey?language=en_US)
- **•** EFI prevede che Fiery Color Profiler Suite v5.4 sia compatibile con Windows 11 in base ai test. Per informazioni sulle ultime notizie, andare [qui](https://communities.efi.com/s/question/0D55w00008q1LjiCAE/windows-11).
- **•** EFI prevede che Fiery Color Profiler Suite v5.4 sia compatibile con Windows Server 2022 in base ai test. Per informazioni sulle ultime notizie, andare [qui](https://communities.efi.com/s/question/0D55w00008q1LjjCAE/windows-server-2022?language=en_US).
- **•** Supporto della misurazione dei grafici G7 Verifier, P2P51 e P2P25Xa da IDEAlliance nei loro layout ufficiali per la verifica del flusso di lavoro, se disponibili per gli strumenti di misurazione supportati dal layout della scala di controllo ufficiale di Fiery Verify.
- **•** Il dispositivo per la creazione di profili Fiery® Edge™ è ora in grado di creare profili ICC versione 4 come alternativa ai profili versione 2.
- **•** Diversi problemi di Fiery Color Profiler Suite v5.3.4 sono stati risolti.

## Requisiti di sistema

Per eseguire Fiery Color Profiler Suite, il computer Windows o Mac deve soddisfare i seguenti requisiti minimi.

**Nota:** Fiery Color Profiler Suite v5.4 supporta solo i sistemi operativi a x64 bit.

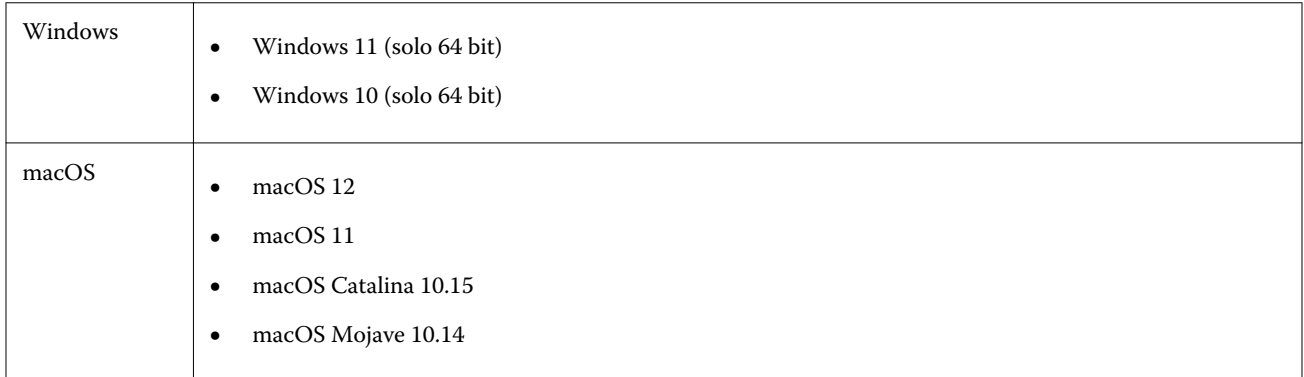

#### Note di release per l'utente 3Fiery Color Profiler Suite, v. 5.4

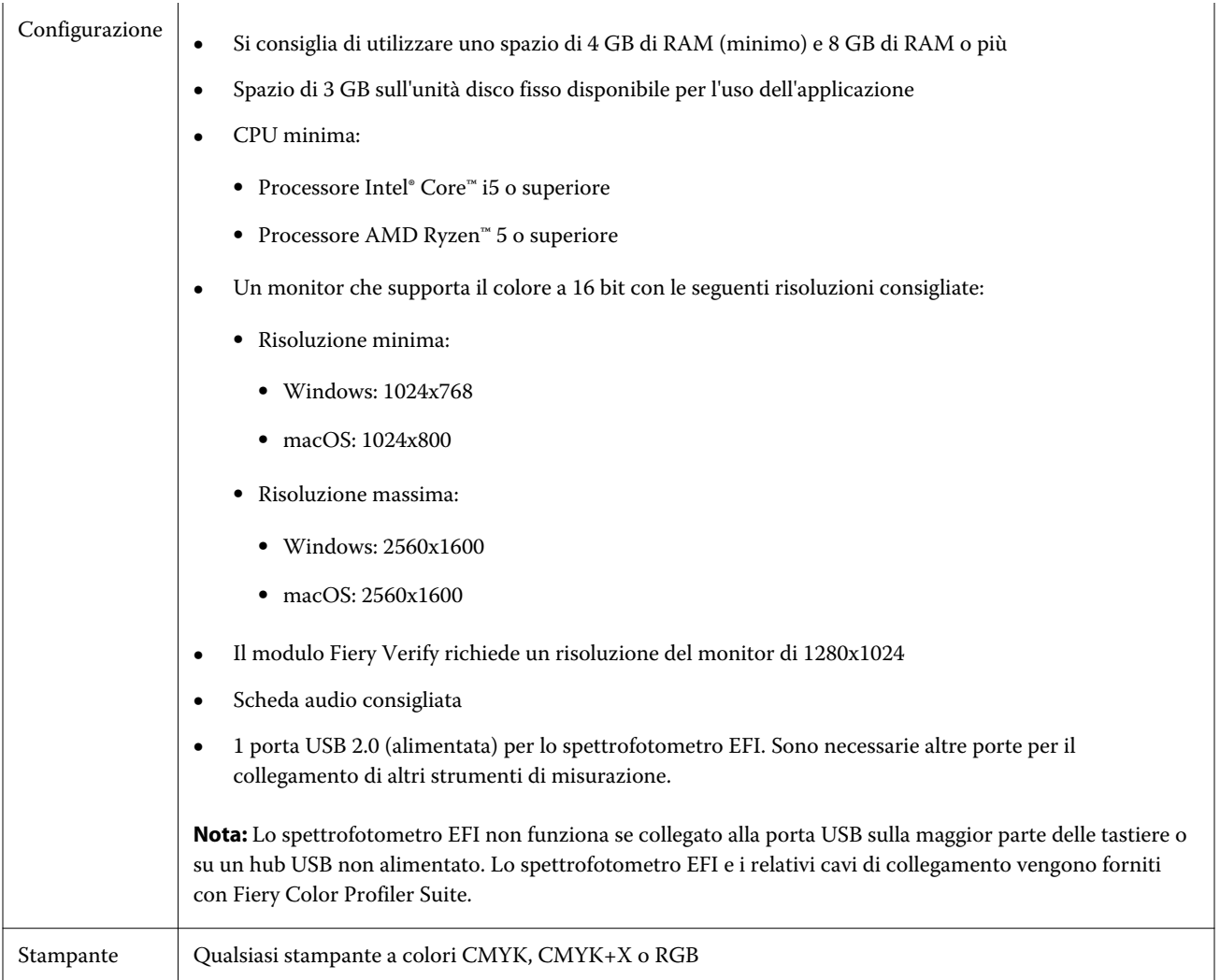

## Problemi risolti in 5.4

#### **Verifica delle misurazioni con la modalità di misurazione M1**

Quando si usa uno spettrofotometro esterno come ES-2000 o X-Rite i1IO, Fiery Verify utilizzerà la modalità di misurazione M1, se selezionata.

## Problemi noti per 5.4

## **(macOS 11) Allineamento griglia di stampa del profilo Fiery Profile Inspector**

In Fiery Profile Inspector, la griglia di stampa del profilo di Inspector per i monitor ad alta risoluzione viene allineata in basso a sinistra.

## **La misurazione del set di campioni G7 P2P25Xa potrebbe comportare un errore di scansione**

In Fiery Verify, viene visualizzato un errore di scansione incompleta della striscia se si misura la striscia G7 P2P25Xa oltre l'ultimo campione nel layout campione ufficiale.

### **I colori nell'anteprima del layout campione non corrispondono al grafico ICC stampato**

In Fiery Printer Profiler, i colori visualizzati in anteprima nella finestra FieryMeasure e l'effettivo grafico ICC stampato sono diversi.

#### **Ridimensionamento della risoluzione del monitor**

Se si ridimensiona la risoluzione del monitor su un sistema Windows, Fiery Color Profiler Suite visualizzerà un messaggio di errore.

#### **I profili monitor non vengono salvati in un cartella accessibile su macOS 11**

Fiery Monitor Profiler non salva il profilo monitor in una cartella accessibile del sistema macOS 11. Per ovviare al problema, è necessario salvare il profilo monitor nella cartella Documenti, quindi copiare il profilo monitor nella cartella HDD/Libreria/ColorSync/Profili/Display affinché compaia nelle preferenze dello schermo di macOS 11.

#### **Nomi dei lavori contenenti caratteri speciali**

I nomi dei lavori contenenti caratteri speciali sono illeggibili in Fiery Verify .

## **Strumenti di misurazione Konica Minolta MYIRO-1 e MYIRO-9 collegati a Apple MacBook Pro**

Gli strumenti di misurazione Konica Minolta MYIRO-1 e MYIRO-9 non vengono rilevati se collegati attraverso USB (connettore di tipo C) su un dispositivo Apple MacBook Pro (13 pollici, M1, 2020) con macOS 11.

#### **Utilizzo di ES-6000 per la creazione dei profili**

Non è possibile utilizzare ES-6000 in rete per la creazione dei profili se Fiery Color Profiler Suite è installato su Fiery server.

## **ES-3000 non è disponibile da Fiery Monitor Profiler, Fiery Profile Editor e Fiery Profile Inspector**

Lo strumento di misurazione ES-3000 non è disponibile per selezioni dai moduli di Fiery Monitor Profiler, Fiery Profile Editor e Fiery Profile Inspector in Fiery Color Profiler Suite. È necessario selezionare ES-2000 come strumento di misurazione nei moduli quando si lavora con la modalità di emulazione ES-3000 in quanto non è presente una voce ES-3000.

#### **Misurazione dei campioni con Techkon SpectroDens**

Quando si misura un grafico del layout di un campione con lo strumento di misurazione Techkon SpectroDens, questo rifletterà le misurazioni in senso inverso, se misurate in entrambe le direzioni. Si consiglia di misurare i campioni del grafico esclusivamente da sinistra a destra.

#### **KM MYIRO-1 impostazione di campioni di grandi dimensioni**

KM MYIRO-1 l'impostazione di campioni di grandi dimensioni richiede del tempo per essere applicata nel riquadro Anteprima.

#### **Misurazione delle strisce di verifica Barberi Spectro Pad o LFP qb nel flusso di lavoro Fiery XF**

Non è possibile misurare le strisce di verifica Barberi Spectro Pad o LFP qb con modalità di connessione Ethernet o WiFi in quanto in Fiery Verify non è presente alcuna disposizione per specificare le impostazioni di connessione nell'interfaccia utente per le strisce di verifica nel flusso di lavoro Fiery XF.

#### **Informazioni a piè di pagina di prova di stampa**

Le informazioni a piè di pagina di stampa di prova vengono visualizzate in inglese indipendentemente dalla lingua del sistema operativo client in Fiery Device Linker.

#### **Misurazione dei campioni con X-Rite i1Pro3 Plus**

Quando si utilizza X-Rite ilPro3 Plus per leggere le misurazioni in FieryMeasure e il computer passa alla modalità di sospensione, non sarà possibile continuare a effettuare le misurazioni. Si consiglia di disattivare la modalità di sospensione sul sistema del computer desktop prima di misurare le i campioni.

## Finestra principale di Color Profiler Suite

#### **I pulsanti di navigazione sono nascosti**

Se si modifica il ridimensionamento su un computer Windows 10 per il testo, le applicazioni e altri elementi, i pulsanti di navigazione in Color Profiler Suite potrebbero essere nascosti.

## Strumento di misurazione

#### **(macOS) Color Profiler Suite rimane in modalità demo con lo strumento concesso in licenza**

Se si avvia Color Profiler Suite sul computer Mac in modalità con licenza completa con uno strumento di misurazione concesso in licenza, si collega un altro strumento di misurazione che non è concesso in licenza, quindi si scollega lo strumento di misurazione concesso in licenza, Color Profiler Suite si attiverà in modalità demo. Se poi si ricollega lo strumento di misurazione concesso in licenza, Color Profiler Suite rimane nella modalità demo. È necessario riavviare Color Profiler Suite per ritornare alla modalità concesso completamente in licenza.

## Fiery Printer Profiler

### **Visualizzazione in Gestione calibrazione dei profili di calibrazione basati sulla densità G7**

Se Fiery Color Profiler Suite è installato e si dispone della licenza, Calibrator consente di creare la calibrazione G7. Con la calibrazione G7, le curve di trasferimento verranno applicate sul profilo di calibrazione di un server Fiery per ottenere il bilanciamento del grigio G7. Gestione calibrazione visualizza il profilo di calibrazione originale anziché il profilo di calibrazione con le curve di correzione G7 NPDC applicate.

### **I profili gamut estesi creati su iGen5 producono elementi**

Quando si crea un profilo per uno spazio colore CMYK+O, CMYK+G o CMYK+B su iGen5 e si osservano elementi indesiderati nelle immagini, provare a creare un nuovo profilo in un flusso di lavoro PDF per utilizzare il dispositivo Fiery Edge più recente.

### **Collegamento al server Fiery**

Se il collegamento al server Fiery viene interrotto mentre è in corso una stampa o un salvataggio da Fiery Printer Profiler, si potrebbero ottenere risultati imprevisti.

### **Creare una stampante virtuale quando vengono creati un nuovo set di calibrazione e un nuovo profilo**

Quando si crea una stampante virtuale, il nome profilo non può includere caratteri a doppio byte quando vengono creati un nuovo set di calibrazione e un nuovo profilo.

## Fiery Verify

#### **Caratteri UTF8 non supportati**

Fiery Verify non riesce ad aprire un profilo se il nome file contiene caratteri UTF8.

## Ulteriori informazioni

## **Misurazione con IDEAlliance ISO 12647-7 Control Wedge 2013 o Ugra/Fogra-MediaWedge V 3.0a**

In Fiery Verify , quando si misura il layout grafico del patch con EFI ES-1000, EFI es-2000, Konica Minolta FD-5BT o EFI es-3000 (con l'opzione misura senza righello selezionata), i supporti IDEAlliance ISO 12647-7 Control Wedge 2013 o Ugra/Fogra-MediaWedge v 3.0 devono essere misurati da sinistra a destra. Se si misurano i supporti scanalati da destra verso sinistra, viene visualizzato un messaggio di avviso rosso insieme al segno di spunta verde mancante per informare che la misurazione è stata eseguita in modo non corretto. Se si decide di ignorare l'avviso e il segno di spunta verde mancante, i valori di misurazione verranno registrati in senso inverso.